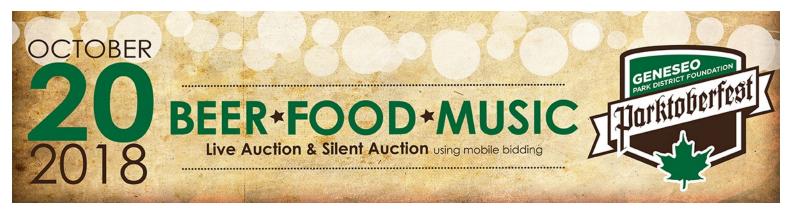

# PARKTOBERFEST Mobile Bidding Instructions

# Whether you are attending the Parktoberfest Event on October 20th or not, you can bid on Silent Auction Items!

#### **MOBILE BIDDING INSTRUCTIONS**

The Geneseo Park District Foundation's Parktoberfest is featuring *electronic bidding* for silent auction items! You can bid from anywhere, anytime before the close of the auction, from your own device! Anyone can participate in the auction even if they cannot attend Parktoberfest so feel free to share it with all your friends.

#### Take a look at all the items in the silent auction, live auction\* and raffles\* at

#### http://Parktober.givesmart.com

**Register Your Cell Phone and Credit Card.** To place bids on auction items or to make a donation, you must be registered on the Parktoberfest mobile bidding site.

Why do I need to give my credit card number? Providing your credit card reserves your bid. If you are the top bid at the close of the auction your credit card will be charged. An itemized receipt will be provided.

**Note:** If you participated in online bidding during last year's Parktoberfest you can click the **'Sign In or Register'** green button in the upper right corner. If you do not remember your Username & Password please click on **'Forgot Username or Password'** and follow the prompts. Once you are directed back to the home page click the **'Register Now'** button to complete your event registration. *Your credit card information was not saved from 2017.* 

# **STARTING BIDDING!**

# **BID VIA COMPUTER:** Continue bidding directly from your computer!

**BID VIA SMARTPHONE:** Click the **BLUE** link in the welcome text message to view your personal bidding page. You can search by category at the top and bottom of the screen. Select any item to view its description and place a bid. The GiveSmart system prepopulates the minimum bid required. If you'd like to bid higher than the minimum bid, just enter a new amount & click **BID**.

**To have the GiveSmart System automatically bid for you,** select **AUTO BID**, enter the amount you wish to bid up to, then select **BID.** The system will bid incrementally up to the designated amount each time someone bids against you. If no one bids against you, the minimum bid will remain.

**BID VIA TEXT:** To see the current bid on an item, reply to your welcome text with the item's 3-digit item number. The GiveSmart system will notify you of the current bid, as well as the minimum bid required.

If you wish to place a bid on item 102, reply with the 3-digit item number and the amount you would like to bid. No dollar sign (\$) needed. **EXAMPLE: 102 300** (to place a \$300 bid on item number 102)

**WISH LIST ITEMS FOR PURCHASE**: Click on the instant tab on your bidding link and enter the number you would like to purchase and click BUY, or you can text BUY and the item number. **EXAMPLE: BUY 306,** then hit send.

**DONATE:** Simply click the donate button "\$" on your Smartphone and enter an amount, or reply to any message from GiveSmart with the word **GIVE** and an amount. **EXAMPLE: GIVE 100** 

# \*You must be present to purchase items such as Raffle Tickets and Live Auction Items.

QUESTIONS? CONTACT Anne Nelms Geneseo Park District | (309) 944-5695 | anelms@GeneseoParkDistrict.org

# www.GeneseoParkDistrict.org | Parktober.givesmart.com